## December 2022

## Upcoming Events

- Annual dinner (clickable link to page, signup)
- Annual picnic (same)
- Monthly meeting
- **Lecture**
- Yata yata

## Reports:

- Climate Reports
- Vintage Reports
- Older Reports
- Yata yata

## Member Wineries

- Agate Ridge Vineyard
- **Trium Wines**
- **Dancin Vineyards**
- Caprice Vineyards
- Pebblestone Cellars
- **Rocky Knoll**
- Plaisance Ranch
- (your vineyard here)

### **Block Heading**

More important stuff for the membership

# **Rogue Valley Wine Growers Association**

# **rvwinegrowers.org** Monthly Newsletter (sample)

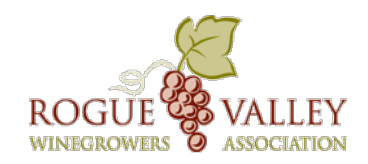

#### *Caption*

THIS IS A SAMPLE MONTHLY NEWSLETTER TO BE UPLOADED MONTHLY TO THE WEBSITE AS A PDF FILE:

#### **JOHN:**

1. Use this (or another) template to create your raw newsletter each month. Change dates, info, events, etc.

2. When completely done, save the raw document AND save it as a PDF with the name rvwga-newsletter (or something similar). Note: DO NOT use months in the file name. Each month's newsletter will replace the previous month's when uploaded to the media library of the site. This will keep it simple as well as minimizing server file space. And you won't have to deal with a naming convention.

3. Login to the site as administrator and go to the "MEDIA" tab (library). Choose "Add New" and upload the PDF version of the newsletter. Say "YES" when prompted to replace the older file. Now your new monthly newsletter will download when a user clicks on it.

4. If you need this document in a different file format, let me know.

## **Heading 2**

### **Q. Question**

**A. Some of the sample text in this document indicates the name of the style applied, so that you can easily apply the same formatting again. For example, this is the Answer style.**

**Q. Question**

**A. Use styles to easily format your Word documents in no time. For example, this text uses the Heading 3 style.**

**Contact RVWGA**

jkohnpratt@gmail.com Company Name

Street Address Street Address City, ST Zip Code City, ST Zip Code Phone Phone Email Email

**Website Website**  Styles in this document have been customized to match the text formatting you see on this page. On the Home tab of the ribbon, check out Styles to apply the formatting you need with just a tap.

*View and edit this document on your computer, tablet, or phone. You can edit text; easily insert content such as pictures, shapes, and tables; and seamlessly save the document to the cloud on your Windows, Mac, Android, or iOS device.*